## **Oppstart Lærervikaren**

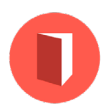

Informasjonsvideo: [https://www.youtube.com/watch?v=dMV07a\\_I7yA&t=9s](https://youtu.be/dMV07a_I7yA)

Instruksjonsvideoer og brukerveiledning: [https://www.laerervikaren.no/instruksjonsvideoer](https://www.laerervikaren.no/instruksjonsvideoer )

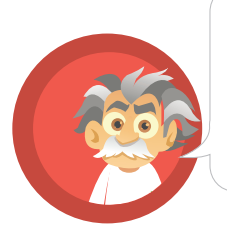

*Vennligst følg disse punktene for å komme i gang med Lærervikaren på din skole.* 

**1**

**3**

Registrer skolen på laerervikaren.no. Se egen video: **«Registrer din skole».** 

Se videoen **«Opplæring lærere/assistenter/vikarer»**. Se deretter videoen **«Opplæring vikarinnkallere/ledelse»**. **2**

- Legg til flere skoleadministratorer.
- Legg inn timeplan. Se videoen **«opplæring vikarinnkallere/ledelse»** og brukerveiledning. **4**
- Informer øvrige ansatte og vikarer om at de blir lagt til som brukere på laerervikaren.no. Viktig at de sjekker spam-filter. Når de får epost, skal de trykke på lenken og opprette eget passord. Eposten er brukernavnet. Hvis en bruker har problemer med innlogging, be brukeren sjekke at eposten han/hun benytter stemmer med den eposten som ligger inne i systemet. **5**
- Innkall til opplæringsmøte med alle ansatte. Tidsbruk 45 minutter. **6**

Vis informasjonsvideoen.

Stikkord for å snakke om fordelene med Lærervikaren for lærerne: Kan registrere fraværet fra mobil (får epost når fraværet er godkjent), kan legge ved eget vikaropplegg eller velge et ferdig opplegg fra laerervikaren.no, kan legge inn beskjeder til vikar, får oversikt over eget fravær, hvem som var vikar og hvilket undervisningsopplegg som ble brukt, kan få rapport i systemet fra vikaren, får oversikt over eventuelle vikartimer de selv holder for andre ansatte, vikarinnkaller kan registrere fraværet for ansatte når de selv ikke har mulighet.

Vis til slutt videoen **«Opplæring lærere/assistenter/vikarer».**